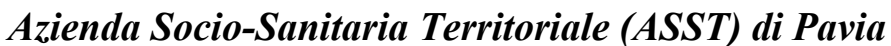

Regione Lombardia **ASST Pavia** 

*Sede Legale: Viale Repubblica, 34 - 27100 PAVIA Codice Fiscale/Partita I.V.A. n. 02613080189 Sito Internet : http://www.asstpavia.it*

# **Informazioni utili - tampone naso faringeo per la ricerca del virus SARS COV 2**

#### **Prenotazione**

L'accesso all'effettuazione dei tamponi è consentito previa prenotazione, con prescrizione da parte del MMG/PLS o con autocertificazione recante il timbro da parte della scuola e allegato documento d'identità, fermo restando sempre e comunque il raccordo con il curante.

#### **L'ESECUZIONE DI TAMPONI PRESSO ASST SI SVOLGE UNICAMENTE A SEGUITO DI PRENOTAZIONE EFFETTUABILE**

- **1. Se in possesso di impegnativa bianca o rossa SISS (scritta al PC) accedendo al portale PRENOTA SALUTE https://prenotasalute.regione.lombardia.it/prenotaonline/**
- **2. Se in possesso di autodichiarazione firmata dalla scuola o di ricetta rossa scritta a mano telefonando ai numeri 0382-1958020 e 0383-695263 dal lunedì al venerdì dalle ore 8:30 alle ore 12:30 o scrivendo alla casella mail presaincarico@asst-pavia.it**

Se la richiesta avviene via mail l'operatore richiede i seguenti dati:

- Nome, Cognome, data di nascita, codice fiscale, numero di telefono;
- Indicare se è in possesso di ricetta del Medico/Pediatra o se è in possesso di autodichiarazione timbrata dalla scuola a cui allega un documento di identità (se in possesso di ricetta bianca la allega alla mail);
- Il giorno in cui vuole effettuare il tampone.
- L'ospedale (tra Vigevano, Voghera e Stradella) dove vorrebbe eseguire il tampone.

La prenotazione può anche essere effettuata dal MMG/PLS sul portale MAINF mediante le agende messe a disposizione dall'ASST Pavia.

L'utente deve portare con sé la documentazione il giorno dell'esecuzione del tampone (prescrizione o autodichiarazione), deve visualizzare nel sito internet ASST Pavia l'informativa relativa al trattamento dei dati personali per l'erogazione del servizio temporaneo di ritiro referti esiti test covid-19 e, qualora interessato al servizio, compilare il modulo "CONSENSO AL TRATTAMENTO DEI DATI PERSONALI" da consegnare il giorno dell'esecuzione del tampone.

Si riporta il link informativo di Regione Lombardia per ogni aggiornamento in merito all'avvio delle attività scolastiche:

 https:// www.regione.lombardia.it/wps/portal/istituzionale/HP/DettaglioRedazionale/servizi-einformazioni/cittadini/salute-e-prevenzione/coronavirus/gestione-casi-covid-19

### **Visualizzazione referto**

La modalità più semplice e immediata per conoscere l'esito del tampone rino-faringeo per il Covid19 è quella di visualizzarlo sul proprio Fascicolo Sanitario Elettronico (FSE) dove il referto viene caricato di norma entro 24 ore dal conferimento presso il laboratorio di Microbiologia. Si riportano le modalità per l'accesso al FSE:

https:// www.fascicolosanitario.regione.lombardia.it/

Qualora non ancora in possesso delle credenziali per accedere al suddetto fascicolo è possibile accedere al servizio temporaneo di consultazione online dei referti tamponi covid–

19 con accesso da parte degli assistiti tramite servizi digitali sul sito del fascicolo sanitario elettronico (FSE), previo rilascio del consenso al trattamento dei dati personali. https:// www.fascicolosanitario.regione.lombardia.it/web/fserl-pubblica/ultimo-referto-covid

Il servizio ti permette di visualizzare e scaricare il referto relativo all'ultimo tampone per COVID-19, tuo e dei tuoi familiari.

Ti ricordiamo che il servizio è attivo limitatamente al periodo dell'emergenza COVID-19, ai sensi dell'art. 17 bis del DL n. 18 del 17.03.2020, convertito in L. n. 27 del 24.04.2020. Al momento della prenotazione o dell'esecuzione del tampone viene, inoltre, presentata l'informativa relativa al trattamento dei dati personali e richiesto il consenso dell'interessato, ai sensi dell'art. 9, par. 2, lett. a) del Regolamento UE 2016/679. L'informativa è consultabile anche da link dedicato in fase di inserimento dati.

Per visualizzare il referto dell'esame per COVID-19, occorre:

- inserire il Codice Fiscale dell'interessato;
- le ultime cinque cifre della tessera sanitaria (TS-CNS) dell'interessato;
- il numero di telefono cellulare del richiedente (il richiedente può non essere l'interessato, se ad esempio stai richiedendo di vedere l'esito del tampone per tuo figlio o un tuo familiare);
- mettere un segno di spunta nella casella del captcha di google;
- dichiarare di aver letto l'informativa al trattamento dei dati del servizio mettendo un segno di spunta nella relativa casella di selezione.
- inserire il codice di 4 cifre per la validazione del numero di cellulare comunicato; se il cellulare risulta già validato in collegamento al Codice Fiscale questo passaggio può non essere richiesto.
- inserire il codice di accesso temporaneo di 6 cifre con validità 3 minuti, che permette di accedere al servizio.

Dopo aver acceduto alla pagina di consultazione usa l'icona Scarica per salvare il documento sul tuo computer.

# **Quali esiti sono visibili?**

È possibile visualizzare e scaricare, per un tempo limitato di quindici giorni, il referto relativo all'ultimo tampone Covid-19 eseguito.

### **Importante: il referto del secondo tampone di controllo, verrà sovrascritto al primo.**

Oltre il termine di quindici giorni, oppure nel caso in cui il referto del secondo tampone si sia sovrascritto al primo, il referto sarà consultabile sul Fascicolo Sanitario, previa autenticazione con SPID, CIE, CNS o OTP, nella sezione ESITI ESAMI COVID-19 (limitatamente al periodo dell'emergenza COVID) e sempre nella sezione REFERTI.